# **Table of Contents**

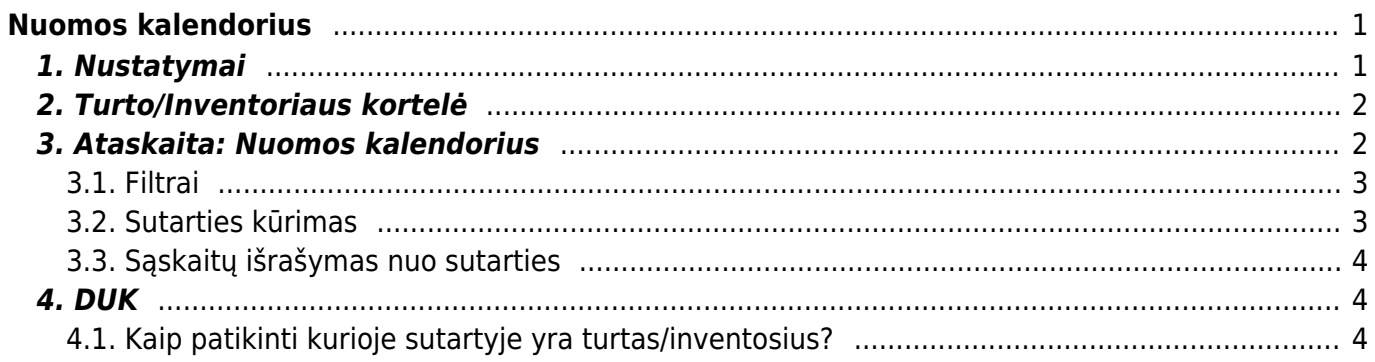

# <span id="page-2-0"></span>**Nuomos kalendorius**

### $\mathscr{D}$ Fix Me!

Galimybė nuomoti turtą/inventorių. Naudojant sutarčių modulį išrašinėti sąkskaitas kiekvieną mėnesį.

## <span id="page-2-1"></span>**1. Nustatymai**

- NUSTATYMAI→PAGFRINDINIAI NUSTATYMAI→BENDRI NUSTATYMAI
	- Nuomos vienetas pasirenkamas numatytas nuomos laikotarpis jį bus galima keisti turto kortelėje
	- $\circ$  Nuomos sutarties pradžios laikas pradžios valandą (0.00)
	- $\circ$  Nuomos sutarties pabaigos laikas pabaigos valandą (0.00)
	- Nuomos sutarties sąskaitos diena visada **1**
	- Sutarties atsiskaitymo laiko sekimas visada **taip**
	- Sutarčių sąrašo ataskaitoje sąskaitų periodas visada **Eilutės periodas**
- NUSTATYMAI→BENDRI NUSTATYMAI→SUTARTIES BŪSENOS
	- $\circ$  Sukuriamos nuomos sutarčių būklės, kurios bus priskiriamos sutarties eilutėse pvz.: Išnuomota, Gražinta, Servise, Laisvas:
		- KODAS **RENT**
		- PAVADINIMAS **Išnuomota**
		- COLOR priskirama spalva, kuri bus atvaizduojama ataskaitoje **Nuomos kalendorius**
		- **UŽPILDO PAB. DATĄ** pažymėjus **TAIP** sutarties eilutėje, parinkus šią būseną autoimatiškai užsidės pagaigos darba (būsienso parinkimo data)

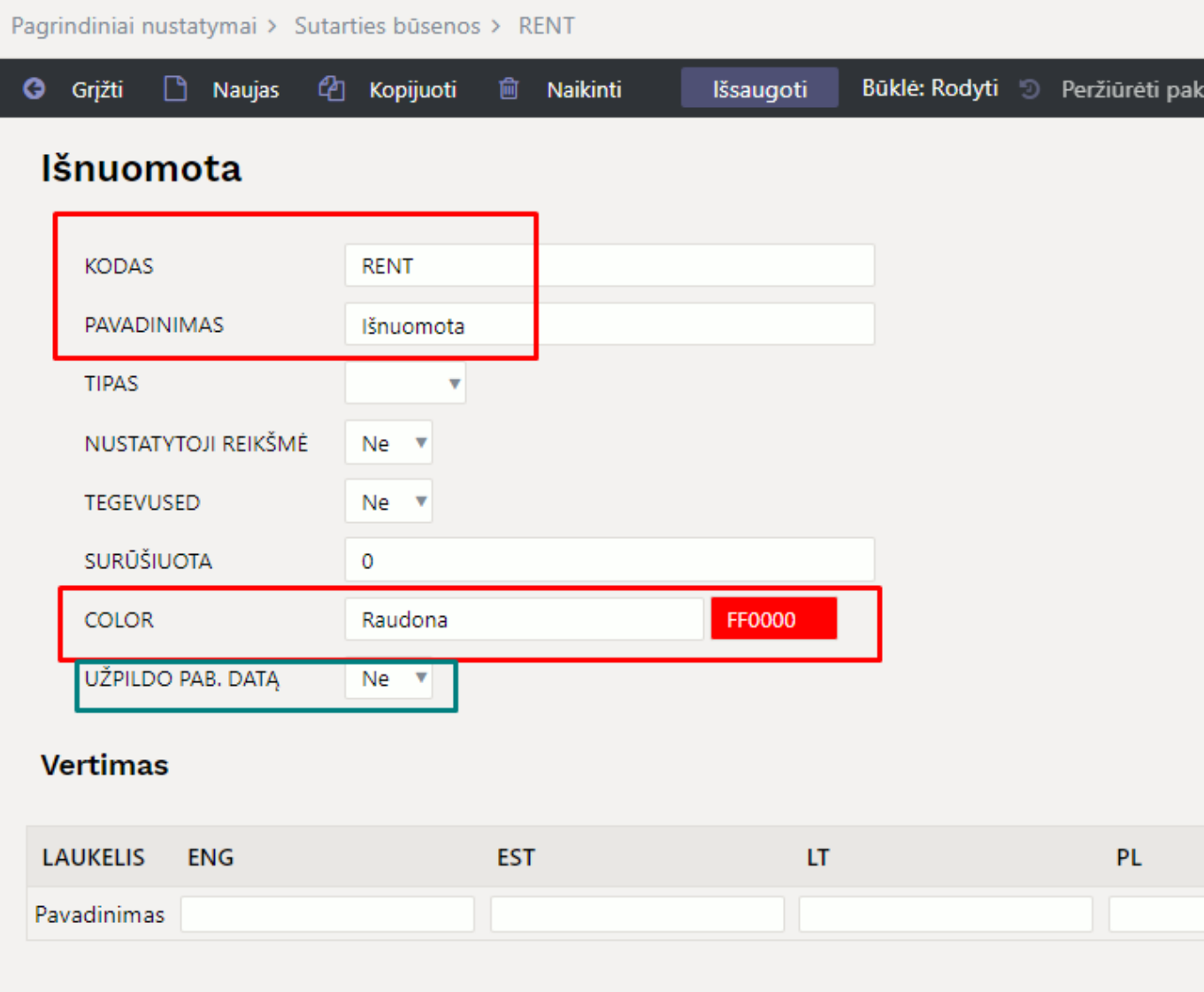

## <span id="page-3-0"></span>**2. Turto/Inventoriaus kortelė**

Papildomai reikia užpildyti šiuos požymius:

- Pažymėti varnelę **Nuomojamas turtas**
- **Nuomos prekės** parinkti paslaugos koda, kuri bus naudojama sutarčių ir pardavimo sąskaitų dokumentuose
- **Nuomos vnt.** parenkamas nuomos laikotarpis
- **Nuomos pradžia** turto nuomos pradžia
- **Nuomos pabaiga** pildoma jei žinimo iki kada turtas galimi būti nuomojamas dėl savo savybių (neprivalomas)

## <span id="page-3-1"></span>**3. Ataskaita: Nuomos kalendorius**

- Ataskaitoje matyrime visas turto/inventoriaus kortelės, kurios turi žožymį **Nuomojamas turtas**
- Priklausomai nuo turto/inventoriaus kortelėje nurodytų laikotarpių **Nuomos pradžia** ir **Nuomos pabaiga** bus galima nuomoti turtą
- <span id="page-4-0"></span>**Turtas** - galima pasirinkti konkretų turtą/inventorių
- **Laikotarpis** pasirenkamas norimas matyti laikotarpis
- **Išskaidyti** pasirenkamas laikotarpio rodymo principas
- **Būklė** turto/inventoriaus filtravimas pagal sutaties stadiją, pvz. tik tos turto/inventoriaus kortleėe, kur nuomos sutartis baigta

## <span id="page-4-1"></span>**3.2. Sutarties kūrimas**

Nuomos sutartį galima sukurti dviem būdais:

- PAGRINIDINS MENIU→BENDRAS→DOKUMENTAI→SUTARTYS arba
- per ataskaitą **Nuomos kalendorius** ties norimo turto eilute žymimas laikotarpis

### **Sutarties būtini laukai:**

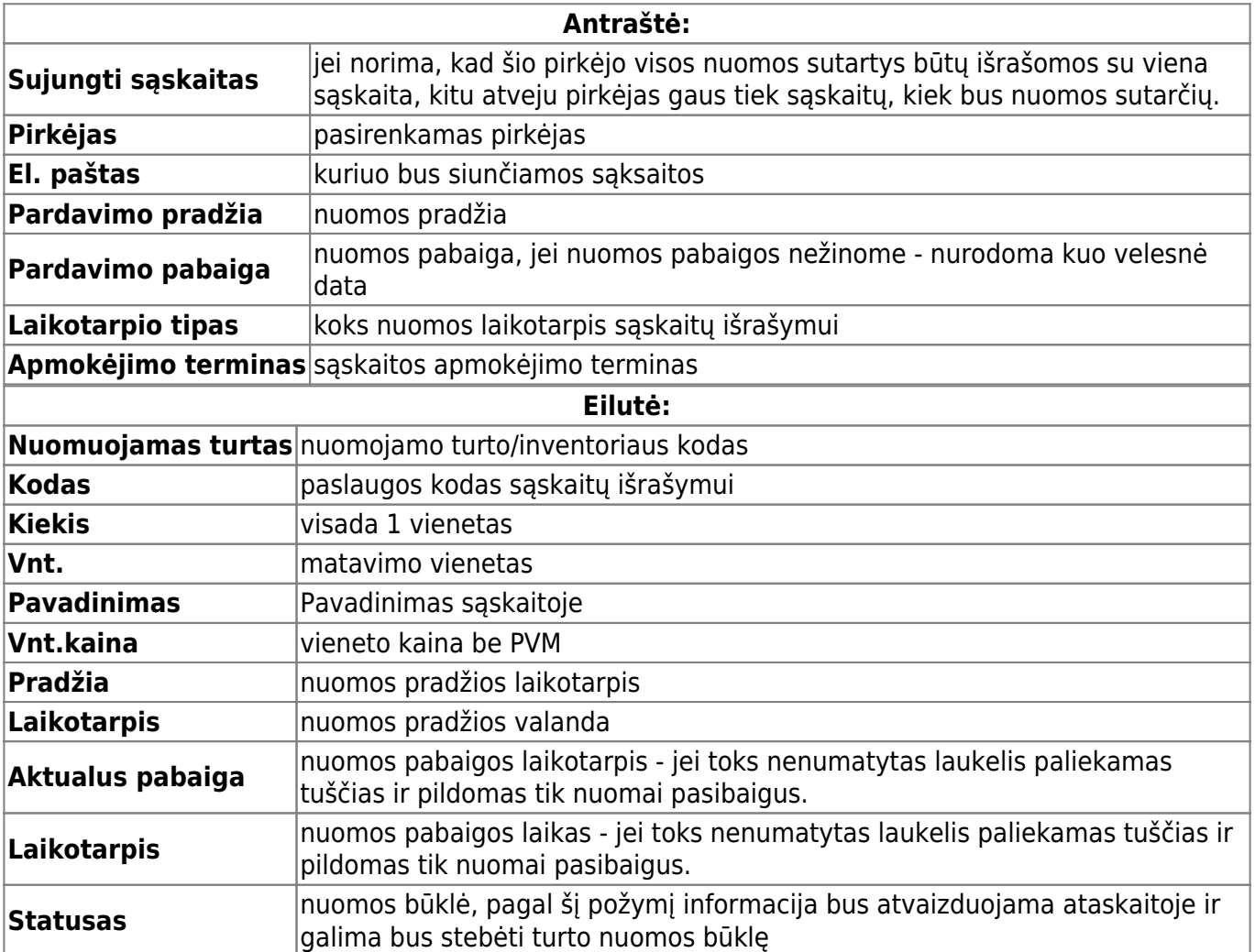

 Pasibaigus nuomos laikotarpiui, uždadamos pabaigos datos eilutėje ir antraštėje bei pakiečiamas Statusas eilutėje.

△ Vienoje sutartyje gali būti:

- Viena turto/inventoriaus kortelė
- Kelios turto/inventoriaus kortelės tik tuo atveju, jei jų nuomos laikotarpis visiškai sutampa. Kitu atvejus kuriamos skirtingos sutartys.

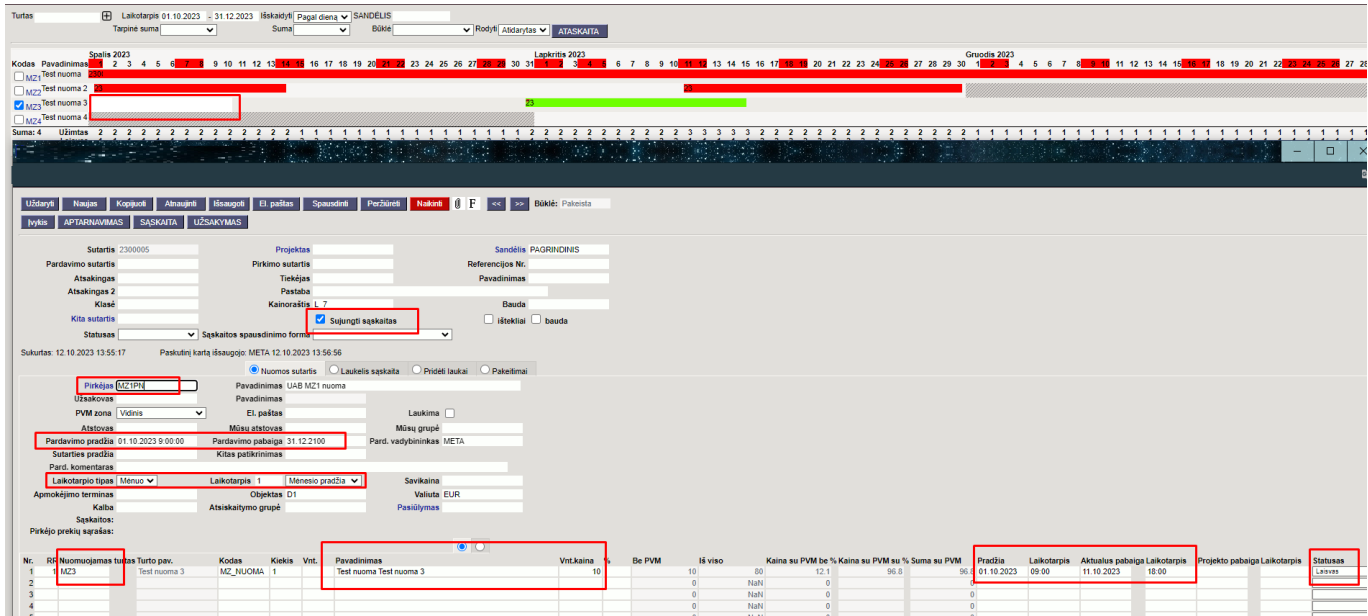

### <span id="page-5-0"></span>**3.3. Sąskaitų išrašymas nuo sutarties**

#### $\mathcal{P}$ Fix Me!

Pirmą sąskaitą galima išrašyti sukūrus sutartį spaudžiant mygtuką **Sąskaita**

Jei norime masiniu būdu išrašyti visas nuomos sąskaitas - naudojama ataskaita **Sutarčių sąrašas** (BENDRAS→ATASKAITOS→SUTARČIŲ SĄRAŠAS)

Filtrai:

- **Laikotarpis** pasirenkamas mėnuo už kurį bus išrašomos sąskaitos
- **Data** sąskaitų oišrašymo mėnuo
- **rod. eil.** pažymima rodyti eilutes
- **Rod.** pasirenkama reikšmė **nuoma**

## <span id="page-5-1"></span>**4. DUK**

### <span id="page-5-2"></span>**4.1. Kaip patikinti kurioje sutartyje yra turtas/inventosius?**

Suformavus atasakitą galima atsifiltruoti konkretų turtą/inventorių.

- Užvedus pelyte ant nuomojamo laikotarpio rodomas sutarties numeris pirkėjas bei nuomojamas laikotarpis.
- Paspaudus pelyte ant nuomojamo laikotarpio atsidaro reikiama nuomos sutartis

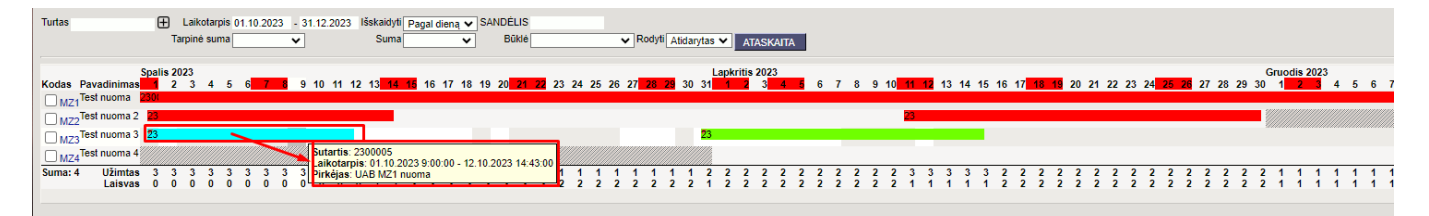

From: <https://wiki.directo.ee/> - **Directo Help**

Permanent link: **[https://wiki.directo.ee/lt/yld\\_aru\\_rent?rev=1697113949](https://wiki.directo.ee/lt/yld_aru_rent?rev=1697113949)**

Last update: **2023/10/12 15:32**